#### **Спецификация регистратора**

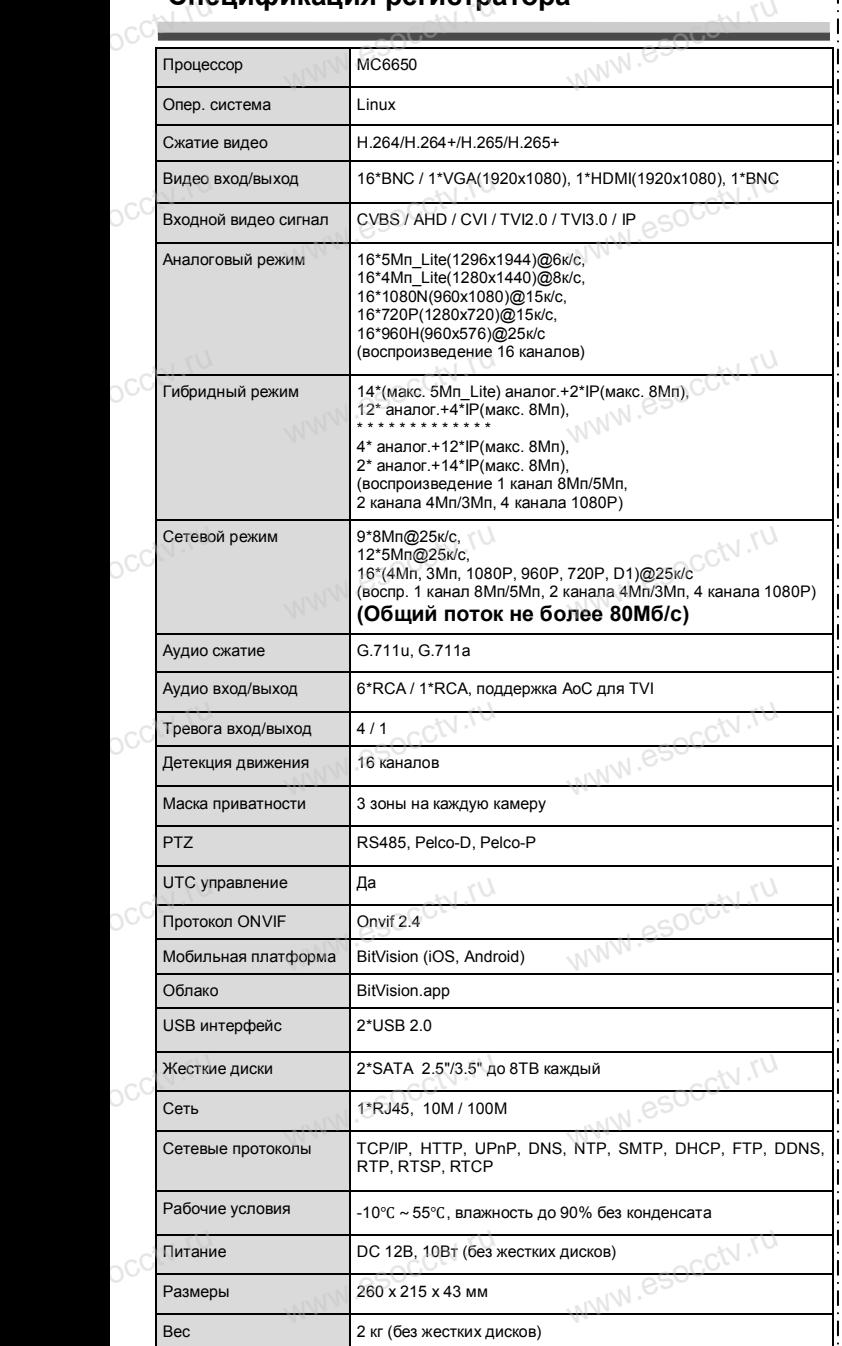

www.esocctv.ru

ww.esocctv.ru

occtv.ru

#### **Комплектация**

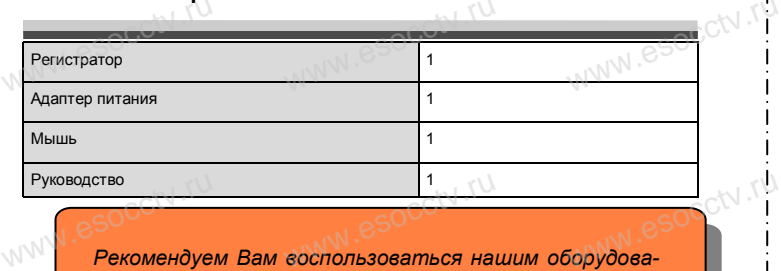

 $W_{AB}$  is a second second second  $\mathbf{r}$ 

www.esocctv.ru

www.esocckv.ru

*нием, прошедшим проверку на совместимость:*

- *- IP и AHD камеры;*
- *- кабельная продукция;*
- *- приемопередатчики;*
- приемопередатчики;<br>- жесткие диски от 1Тб до 8Тб; $\zeta^{(N)},{^{\lceil \mathcal{N} \rceil}}$ <br>- сетевое оборудование; eS - приемопе<u>к</u><br>- жесткие д<br>- сетевое о - аксессуари
	- *- сетевое оборудование;*
	- *- аксессуары.*

www.esocctv.ru

*Опытные менеджеры помогут подобрать комплект для построения надежной системы видеонаблюдения.*

www.esocctv.ru

**Гарантийные обязательства:**<br> *Гарантийный срок эксплуатации устройства:*<br>
месяцев со дня отгрузки со склада производ<br>
60 милля дати производить на *Гарантийный срок эксплуатации устройства составляет 36 месяцев со дня отгрузки со склада производителя, но не более 60 месяцев после даты производства (см. на наклейке непосредственно на устройстве).*   $\begin{array}{c}\n\text{maxnew} \\
\text{no} \\
\text{no} \\
\text{two} \\
\text{two} \\
\text{two} \\
\text{two} \\
\text{two} \\
\text{two} \\
\text{two} \\
\text{two} \\
\text{two} \\
\text{two} \\
\text{two} \\
\text{two} \\
\text{two} \\
\text{two} \\
\text{two} \\
\text{two} \\
\text{two} \\
\text{two} \\
\text{two} \\
\text{two} \\
\text{two} \\
\text{two} \\
\text{two} \\
\text{two} \\
\text{two} \\
\text{two} \\
\text{two} \\
\text{two} \\
\text{two} \\
\text{two} \\
\text{two} \\
\text{two} \\
\$ 

*Данная гарантия не распространяется на весь комплект поставки. А именно, срок гарантийных обязательств на блок*  питания составляет 12 месяцев, на кулер (установлен не на всех моделях) - 12 месяцев.<br>esocctv.ru esocctv.ru esocctv.ru esocctv.ru esocctv.ru esocctv.ru esocctv.ru esocctv.ru esocctv.ru esocctv.ru esocctv.ru esocctv.ru eso *всех моделях) - 12 месяцев.* 

#### *Внимание:*

*Производитель оставляет за собой право в одностороннем порядке, без уведомления потребителя вносить изменения в конструкцию, характеристики и функции*  иза потреоителя вносить изменения в конструкцию, характеристики и функции<br>изделия в целях повышения производительности и улучшения эксплуатационных<br>параметров.<br>Eсли вы заметили ошибку в описании, пожалуйста, сообщите нам *параметров.* 

*Если вы заметили ошибку в описании, пожалуйста, сообщите нам по адресу support@esocctv.ru*

## *Внимание:*

**НЕ ВНИМАНИЕ:**<br>*Не пытайтесь разбирать регистратор. Если регистратор* |<br>weucanogees пожалуйста обращайтесь к региональному торго*неисправен, пожалуйста, обращайтесь к региональному торговому представителю или в технический сервис нашей компании. Внутри регистратора допускается лишь установить / заменить жесткий диск и заменить батарейку CR2032.* WW.esoectv.ru www.esocctv.ru ww.esocctv.ru

# pavir Computer **WWW.e SECURITY VIDEO SYSTEM**

www.esocctv.ru

**Гибридный 16-ти канальный**  видеорегистратор WWW.esocctory

www.esocctv.ru

www.e

www.e

 $e^{i(NN^2)}$ 

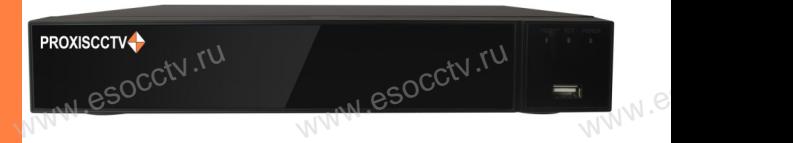

## **PX-XVR-C16-1N2-S(BV)**<br>
Enaronapum Bac за использование нашей продукции.  $\bigvee_{\mathfrak{g}_{\mathfrak{M}}^{\mathfrak{g}_{\mathfrak{N}}^{\mathfrak{N}}}}$

Благодарим Вас за использование нашей продукции. Пожалуйста, прочитайте это краткое руководство перед началом использования устройства. Более подробные инструкции и программы находятся на прилагаемом диске, а также выкладываются на сайте esocctv.ru. mexposition in the permane mategration in the measurements and the spin-tax series and the socctv.ru.<br>Motor Soccious Soccious Contract of the soccetv.ru.<br>Coopyдование должно быть установлено в хорошо omo<sub>www.es</sub>

вентилируемом помещении на некотором расстоянии от земли для отвода тепла. Не закрывайте вентиляционные отверстия во избежание перегрева устройства.

◆ Оборудование должно эксплуатироваться в горизонтальном положении и не следует подвергать его воздействию чрезмерной вибрации. • Оборудование должно эксплуатироваться<br>тальном положении и не следует подвергать е<br>ствию чрезмерной вибрации.<br>• Данное оборудование не является влагозац зон-<br>дей-<br><sub>iЫM.</sub>rv

◆ Данное оборудование не является влагозащищенным. Следите, чтобы оно оставалось сухим во избежание короткого замыкания, пожара и поражения электрическим током.

◆ Для надежной и долгосрочной работы, пожалуйста, выберите жесткий диск, рекомендованный производителем, который подходит для регистратора, приобретайте • для надежной и долгосрочной работы, пожалуйста,<br>выберите жесткий диск, рекомендованный производите-<br>пем, который подходит для регистратора, приобретайте<br>его у авторизованного продавца, чтобы гарантировать его качество. ста,<br>ите-<br>айте<br>, ero N

◆ Корпус устройства не обладает высокой прочностью, пожалуйста, не ставьте на него тяжелые предметы.

www.esocctv.ru

ww.esocctv.ru

### **Внешний вид**

**КНОРИМ МАРИСТИРИ И ОБРАЗНИТЕ ПРЕДНАЗНАЧЕНЫ**<br>**И КНОПКИ, ИНТЕРФЕЙС И Оформление предназначены только для справки и могут отличаться от реального устройства. 1.Передняя панель.**  $\frac{1}{\sqrt{2}}$  occ $\frac{1}{\sqrt{2}}$  occ $\frac{1}{\sqrt{2}}$  or  $\frac{1}{\sqrt{2}}$  or  $\frac{1}{\sqrt{2}}$  or  $\frac{1}{\sqrt{2}}$  or  $\frac{1}{\sqrt{2}}$  or  $\frac{1}{\sqrt{2}}$  or  $\frac{1}{\sqrt{2}}$  or  $\frac{1}{\sqrt{2}}$  or  $\frac{1}{\sqrt{2}}$  or  $\frac{1}{\sqrt{2}}$  or  $\frac{1}{\sqrt{2}}$  or  $\frac{1}{\sqrt{2}}$ 

1 2 3 **WEREAD TO PROXE** PROXISCCTV www.esocc

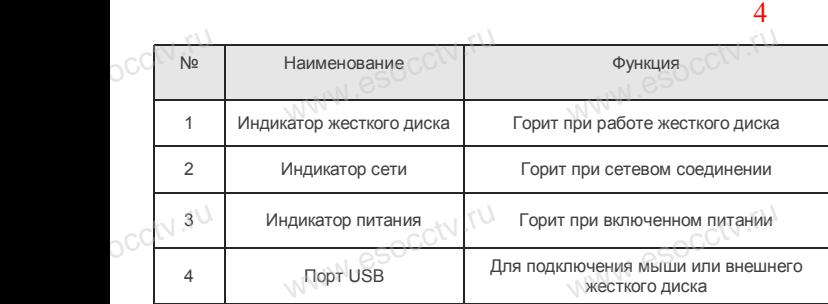

#### **2. Задняя панель.**

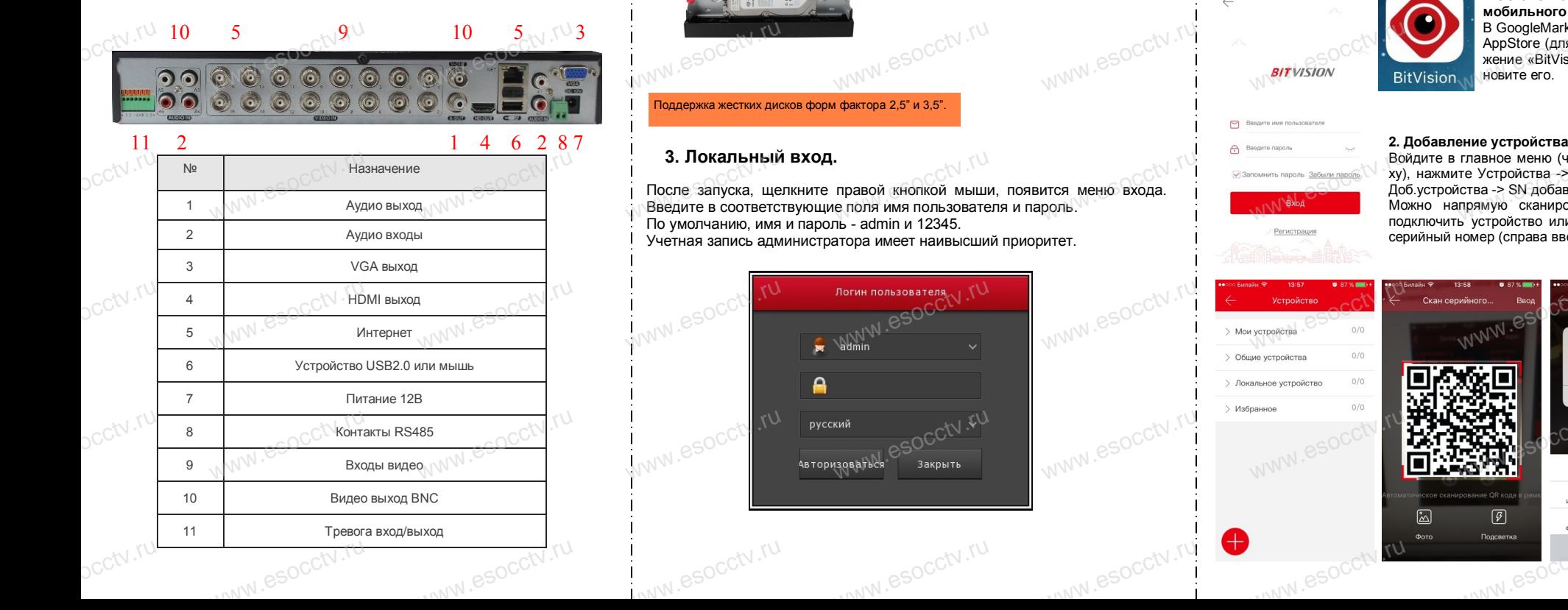

#### **Установка жесткого диска**

WWW.RESOCCTV.RUP ДИСКА<br>
Кнопки, интерфейс и оформление предназначены только для справки и могут<br>
миничаться от реального устройства отличаться от реального устройства.

1. Открутите 4 винта снизу 2. Совместите резьбовые отверстия на жестком корпуса.

диске с отверстиями на нижней крышке корпуса.

 $W_{AB}$  is a second second second second second second second second second second second second second second second second second second second second second second second second second second second second second second

WWW.esocctv.ru

www.esoc

ww.esocctv.ru

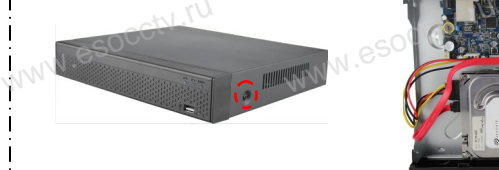

3. Переверните устройство и www.esocctv.ru привинтите жесткий диск. 4. Присоедините кабели к жестко- $5.$  Верните крышку на место и в  $\frac{5.86}{3.360 \text{ m/s}}$ 

закрепите ее винтами. wecto *w*<br>a wecto *w*<br>Esocciv

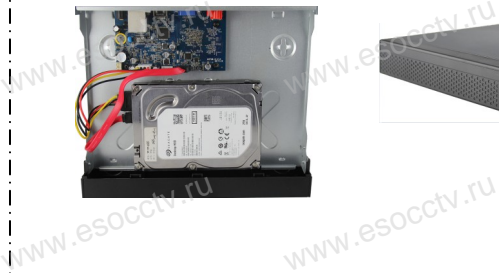

му диску.

ww.esoc.com

ww.essectv.ru WWW.8SOCCtV.ru

Поддержка жестких дисков форм фактора 2,5" и 3,5".

#### **3. Локальный вход.**

www.esocctv.ru

После запуска, щелкните правой кнопкой мыши, появится меню входа. Введите в соответствующие поля имя пользователя и пароль.<br>i После запуска, щелкните правой кнопкой мыши, появится По умолчанию, имя и пароль - admin и 12345. Учетная запись администратора имеет наивысший приоритет. ится меню входа.<br>1 роль.<br>1 роль.

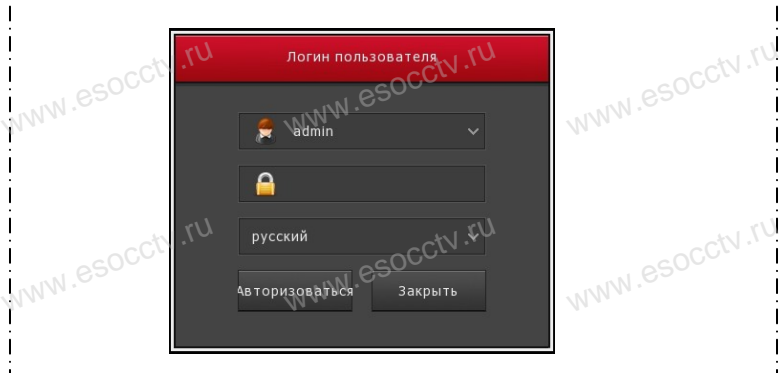

#### **Вход через web интерфейс**

если плагины не загрузились автоматически, вам нужно настроить IE следующим образом: Сервис -> Свойства обозревателя -> Безопасность -> Надежные узлы -> добавьте IP вашего регистратора -> Надежные узлы -> проставьте разрешение всему блоку настроек ActiveX и нажмите кнопку ОК.  $\overline{\mathbb{R}}$ ww.e

Введите IP-адрес регистратора в адресной строке браузера. После<br>успешного подключения, появится поле ввода имени и пароля. Имя<br>и пароль по умолчанию – admin и 12345. успешного подключения, появится поле ввода имени и пароля. Имя и пароль по умолчанию – admin и 12345. e<br>'<sup>MWW.e</sup>

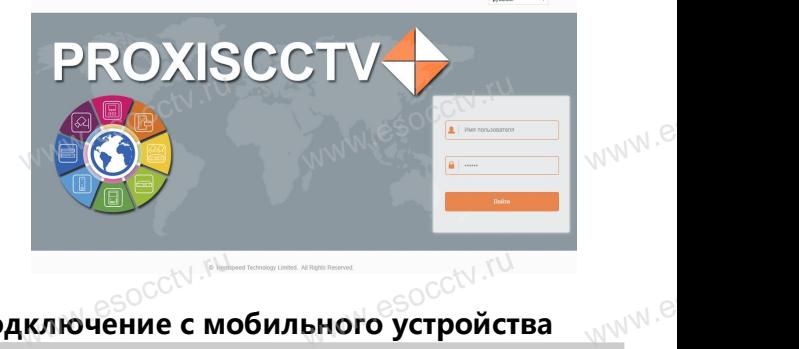

# —————————————<sub>——</sub><br>Подключение с мобильного устройства

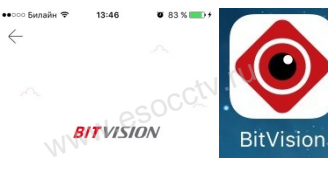

**1. Установка программы мобильного мониторинга** В GoogleMarket (для Android) или в B GoogleMarket (для Android) или в<br>АppStore (для iOS) найдите прило-<br>жение «BitVision», скачайте и устажение «BitVision», скачайте и установите его. |) или в<br>прило-<br>и уста-<br>\\/\\\\\

BOI<br>My Wexton Sage of the Contractor Contractor Contractor Contractor Contractor Contractor Contractor Contractor<br>My Mo

Войдите в главное меню (человечек слева ввер-

Войдите в главное меню (человечек слева ввер-<br>ху), нажмите Устройства -> плюс слева внизу -><br>Доб.устройства -> SN добавить.<br>Можно напрямую сканировать QR-код, чтобы<br>Можно напрямую сканировать QR-код, чтобы Доб.устройства -> SN добавить. Можно напрямую сканировать QR-код, чтобы подключить устройство или вручную ввести его серийный номер (справа вверху). а ввер-<br>низу -><br>чтобы

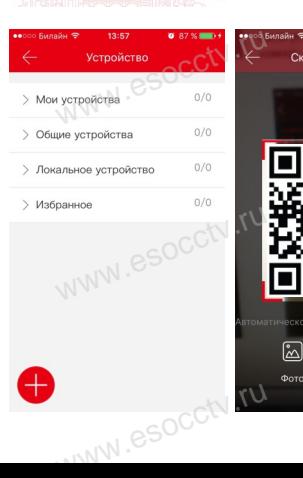

Регистрация

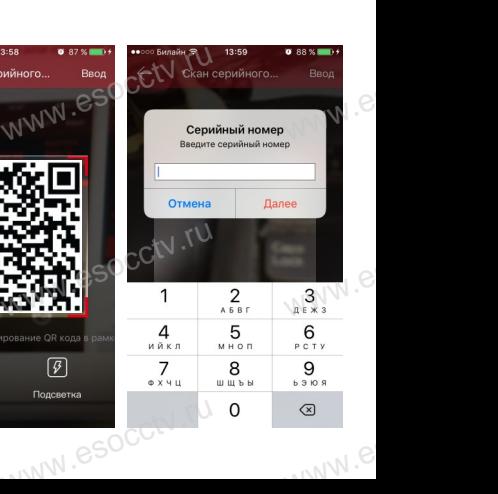